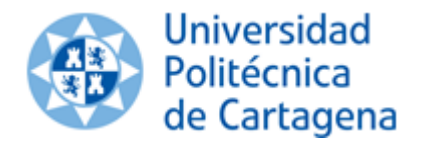

# GESTIÓN DE TRABAJOS FIN DE ESTUDIO (TFE)

# Contenido

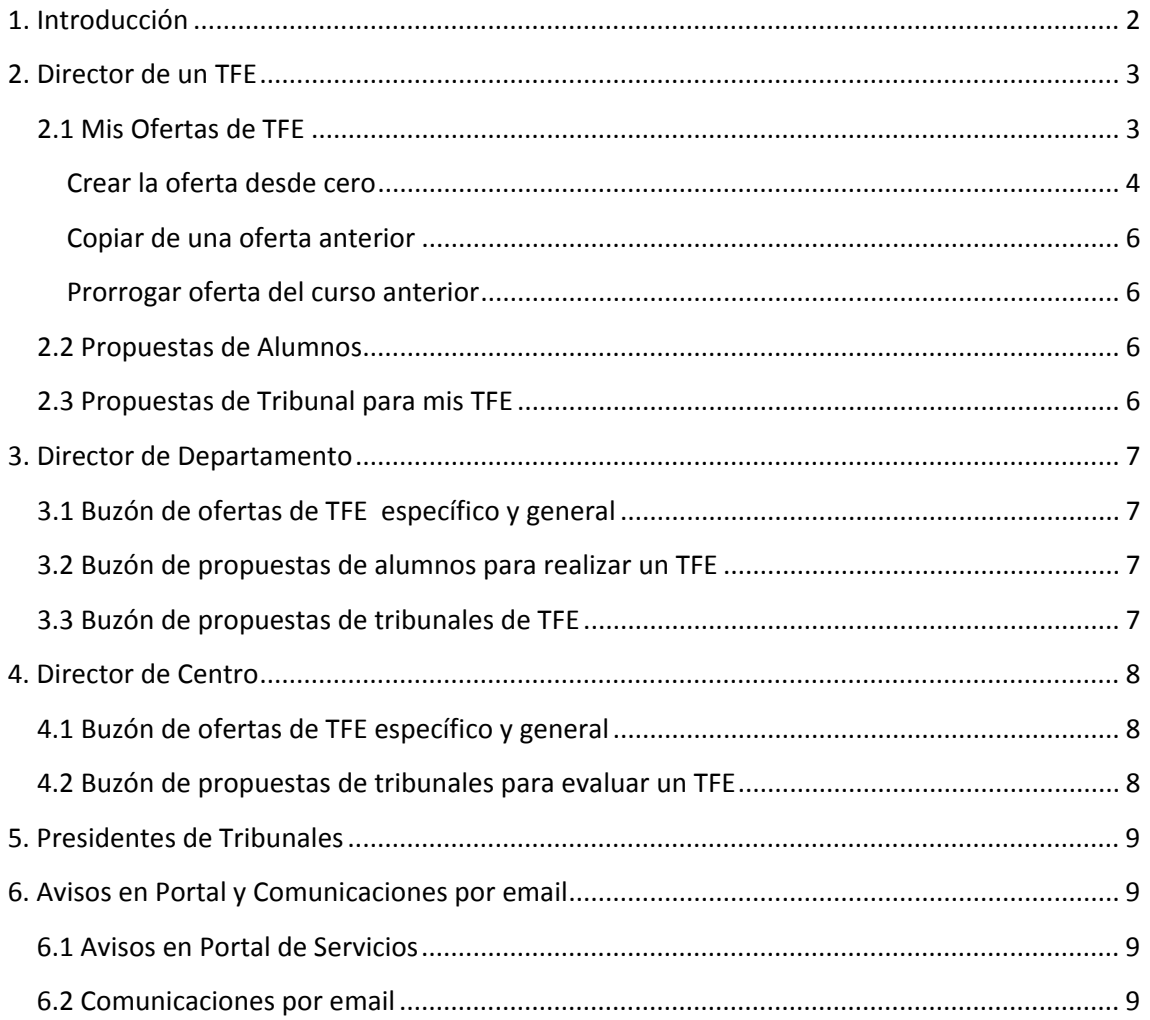

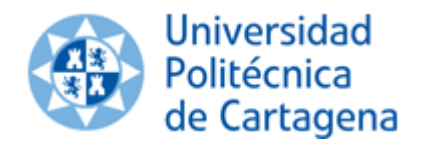

# <span id="page-1-0"></span>**1. Introducción**

A partir del curso académico 2015/16, el PDI y los alumnos de grado y máster, podrá realizar la gestión de los trabajos fin de estudios (TFE) desde el Portal de Servicios.

Esta nueva funcionalidad va a permitir realizar el ciclo completo de un TFE, incluyendo la generación de la oferta de trabajos específicos y generales, la realización de la propuesta y la solicitud de defensa por parte del alumno, y la gestión de tribunales

Por otro lado, las Secretarias de Alumnos de la Universidad tendrán acceso a la información relativa a TFE, y podrán conocer a través d este sistema el estado de los TFE solicitados.

El Servicio de Documentación también podrá consultar aquellos trabajos a los que se les haya permitido la difusión en abierto.

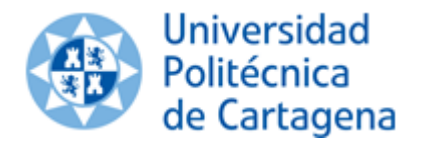

# GESTIÓN DE TRABAJOS FIN DE ESTUDIO (TFE)

CURSO 2015/16

# <span id="page-2-0"></span>**2. Director de un TFE**

La siguiente imagen muestra el menú de un PDI.

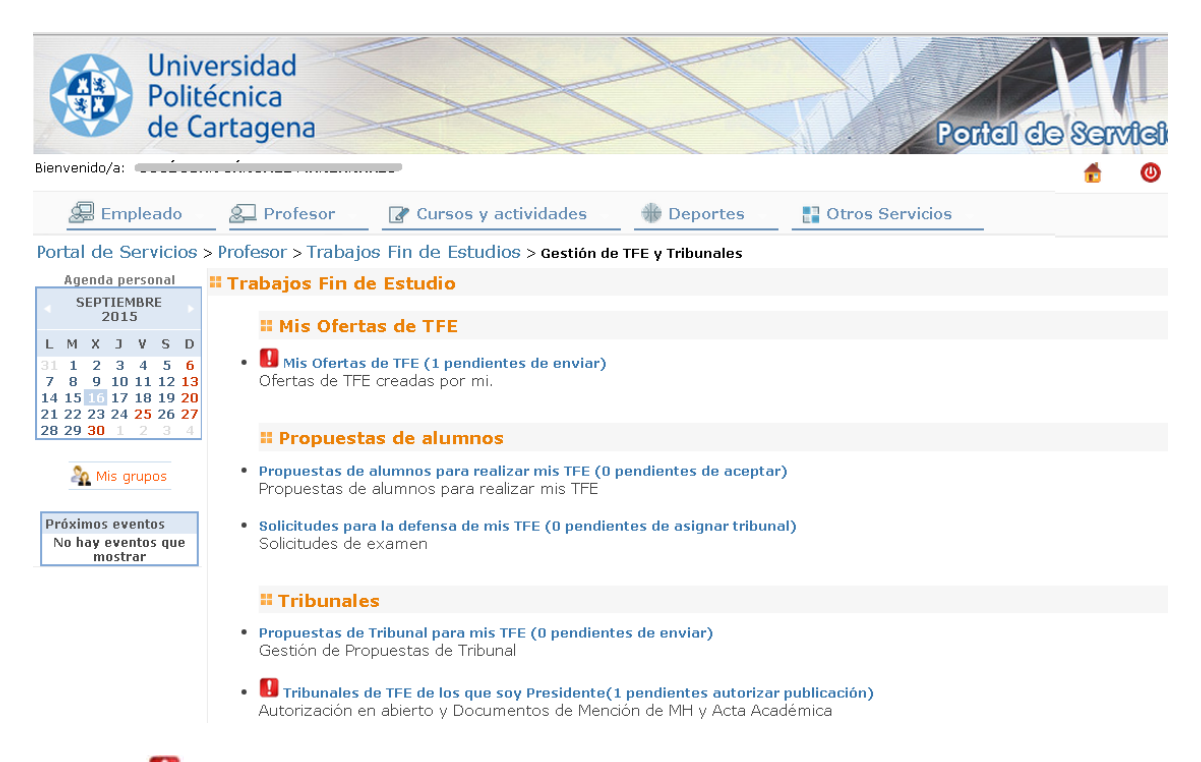

El icono indica que el sistema requiere alguna acción por parte del profesor para continuar con la gestión de un TFE.

Si el PDI es Director de Departamento o de Centro tendrán otras opciones, como las de aprobación de ofertas, propuestas o tribunales. Estas opciones las veremos más adelante.

#### <span id="page-2-1"></span>**2.1 Mis Ofertas de TFE**

Para iniciar el ciclo, lo primero que tiene que hacer el PDI es proponer una oferta de TFE específica y/o general. Estas ofertas, según su tipología, seguirán procesos distintos de aprobación y tendrán condiciones distintas.

Un profesor, en relación con su oferta puede realizar las siguientes operaciones:

- Consultar, imprimir, modificar sus ofertas por curso académico.
- Crear una oferta de TFE
	- $\checkmark$  desde cero.
	- como **copia** de un TFE ya existente.
- **Prorrogar** una oferta de TFE del curso anterior para el curso actual.

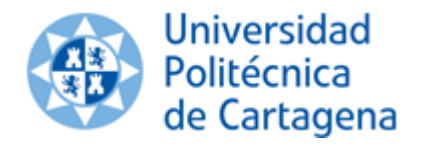

# GESTIÓN DE TRABAJOS FIN DE ESTUDIO (TFE)

CURSO 2015/16

Una oferta puede ser eliminada siempre y cuando esté en estado BORRADOR o PENDIENTE. Una leyenda basada en banderas de colores indica el estado de la oferta de TFE.

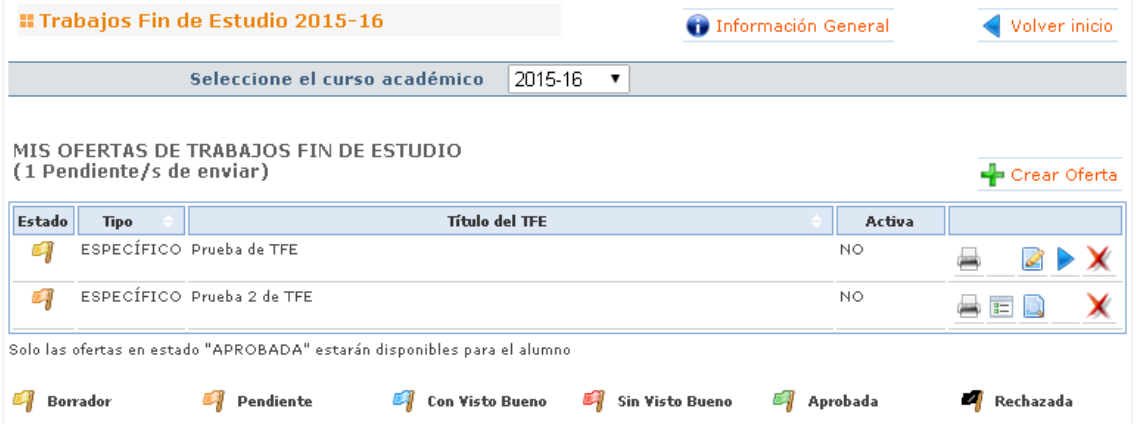

**BORRADOR**: El director del TFE no la ha enviado aún al director de departamento.

**PENDIENTE**: El director del TFE ha enviado la oferta al directora de departamento.

**CON VISTO BUENO:** la oferta tiene el V.B. del director de departamento.

o **SIN VISTO BUENO**: La oferta no tiene el V.B. del director de departamento.

**APROBADA**: La oferta ha sido aprobada por el director de centro.

o **RECHAZADA**: La oferta ha sido rechazada por el director de centro.

#### Solo las ofertas de TFE que estén aprobadas estarán disponibles para los alumnos.

#### <span id="page-3-0"></span>**Crear la oferta desde cero**

Para crear una oferta desde cero, debe rellenar el formulario habilitado para tal fin. Las ofertas de trabajos fin de estudios **generales** deben ser solicitadas antes del 15 de octubre del curso académico.

El sistema no permite introducir más de un **codirector**. En caso de querer introducir dos codirectores, deberá introducir sus nombres completos, separados por punto y coma (;).

Un TFE solamente se puede **ofertar solo a una titulación** de entre aquellas en las que hay docencia en la misma área de conocimiento del director del TFE.

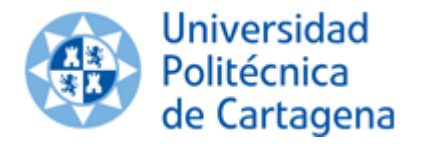

Se puede ofertar el TFE a **programas de movilidad** y **requisitos formativos complementarios** (RFC) seleccionando en la casilla correspondiente SI o NO.

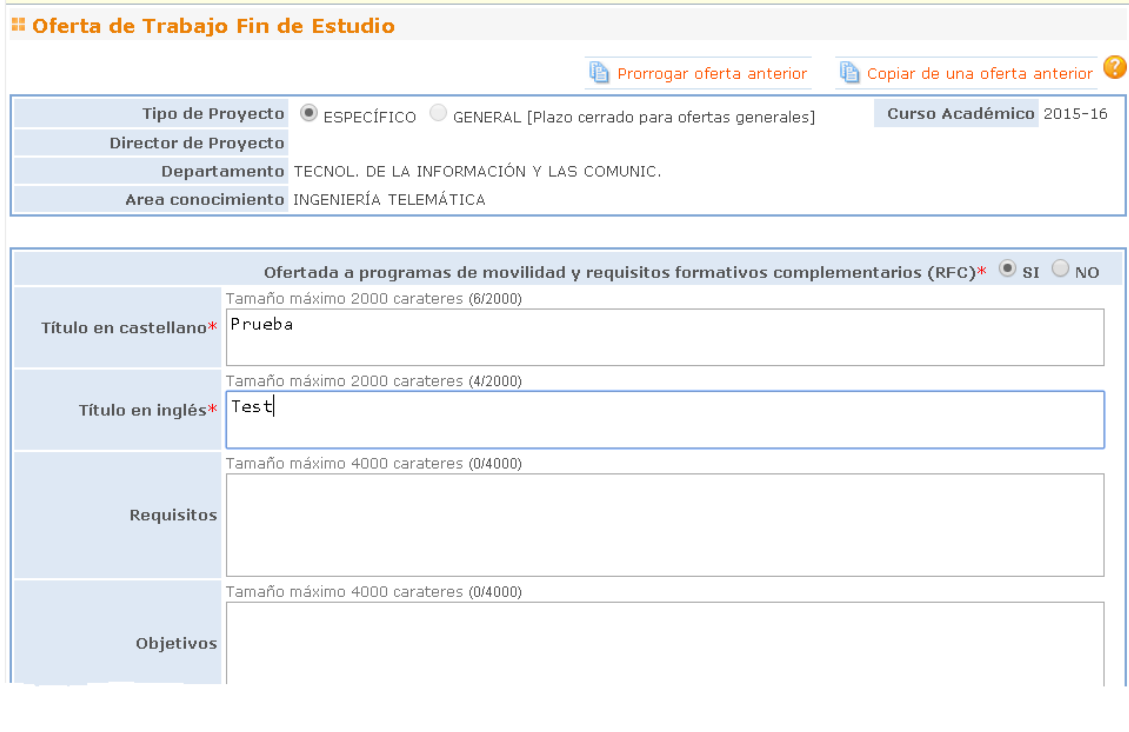

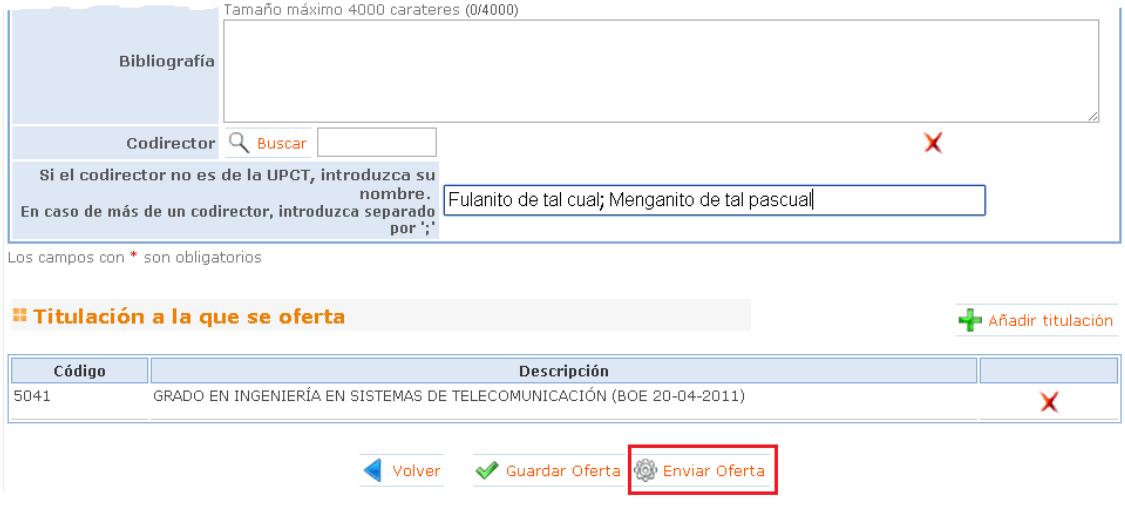

Una vez creada la oferta de TFE, esta queda en estado BORRADOR. Para empezar el ciclo de validaciones deberá pulsar sobre "**Enviar Oferta"**. Una vez enviada necesita el visto bueno del Director de Departamento y después la aprobación del Director de Centro.

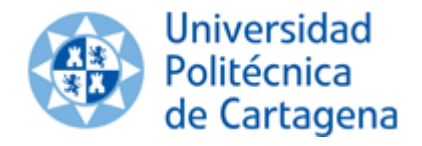

#### <span id="page-5-0"></span>**Copiar de una oferta anterior**

El profesor puede realizar una nueva oferta como **copia** de cualquier otra oferta creada por él y aprobada en cualquier curso académico. Esta nueva oferta podrá ser modificada y deberá seguir el proceso de aprobaciones normal.

#### <span id="page-5-1"></span>**Prorrogar oferta del curso anterior**

El director de la oferta podrá **prorrogar** cualquiera de sus ofertas del curso anterior para el curso actual. No se requerirá en este caso que se pase de nuevo por todo el ciclo de validaciones. Tampoco se podrá modificar información alguna relativa al TFE.

• Para **ofertas específicas**: se prorroga individualmente la oferta para el curso académico actual.

\* Si está asociada a una propuesta de un alumno y ésta todavía no ha sido defendida o superada se prorrogará pero no queda ofertada al resto de alumnos.

\* Si no está asociada a ninguna propuesta de alumno se prorrogará y se ofertará a todos los alumnos para el curso actual.

• Para **ofertas generales**: se prorroga automáticamente para todas las propuestas de alumnos que no estén defendidas siempre que el alumno esté matriculado en el curso actual.

#### <span id="page-5-2"></span>**2.2 Propuestas de Alumnos**

#### *Propuestas de alumnos para realizar mis TFE*

Mostrará las solicitudes de alumnos que quieren realizar los TFE que ha ofertado el profesor. El profesor deberá aprobar o rechazar la solicitud del alumno, esta última motivándola.

#### *[Solicitudes para la defensa de mis TFE](https://uxxiportal-des.upct.es/portal/page/portal/uxxiportal/profesor/Trabajos%20Fin%20de%20Estudios/OfertasTFE%23_)*

Mostrará aquellas propuestas para las que el alumno haya solicitado su defensa. El profesor podrá aceptar la fecha de defensa y proponer un tribunal, o bien denegar la defensa.

#### <span id="page-5-3"></span>**2.3 [Propuestas de Tribunal para mis TFE](https://uxxiportal-des.upct.es/portal/page/portal/uxxiportal/profesor/Trabajos%20Fin%20de%20Estudios/OfertasTFE%23_)**

El director de departamento deberá realizar la propuesta de tribunal de sus TFE, como ha venido haciendo durante el curso 2014-15.

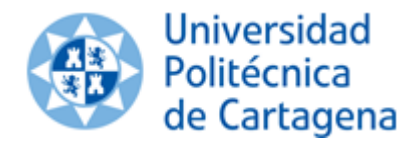

# <span id="page-6-0"></span>**3. Director de Departamento**

El menú de director de departamento añade a las opciones del profesor las siguientes:

#### "Trabajos Fin de Estudio

#### # Buzón del Director de Departamento

- · Buzón de ofertas de TFE específico y general (0 pendientes de dar visto bueno) Ofertas de TFE pendientes de dar el visto bueno como Director de Departamento
- · Buzón de propuestas de alumnos para realizar un TFE (0 pendientes de aprobar) Buzón de propuestas de alumnos para realizar un TFE. Se aprueban en calidad de Director de Departamento.
- . Buzón de propuestas de tribunales de TFE (0 pendientes de visto bueno) Buzón de propuestas de tribunales de TFE. Se da el visto bueno en calidad de Director de Departamento.

#### <span id="page-6-1"></span>**3.1 Buzón de ofertas de TFE específico y general**

Permite el director de departamento acceder a todas las ofertas generadas por algún profesor de su departamento. Podrá filtrar por curso académico, imprimir la oferta, darle el Visto bueno o rechazarla. El director de departamento podrá corregir los títulos de las ofertas, sin que esto suponga volver a iniciar el ciclo de validaciones. Estas modificaciones se registrarán en el sistema.

Cuando la oferta está rechazada podrá reabrirla. Esto implica que la oferta pasará a estado BORRADOR y será accesible solo para el director de la oferta, que podrá modificarla y volverla a enviar para que comience de nuevo el ciclo de validaciones.

#### <span id="page-6-2"></span>**3.2 Buzón de propuestas de alumnos para realizar un TFE**

Permite al director de departamento acceder a las propuestas de los alumnos para realizar un TFE. El director de departamento deberá dar el visto bueno o denegar la propuesta, y en este último caso motivarla.

#### <span id="page-6-3"></span>**3.3 Buzón de propuestas de tribunales de TFE**

El director de departamento tendrá acceso a todas las propuestas de tribunales generadas por profesores de su departamento, imprimirlas y hacer un seguimiento de las mismas. Deberá dar el visto bueno o denegar a aquellas propuestas de tribunal que estén pendientes.

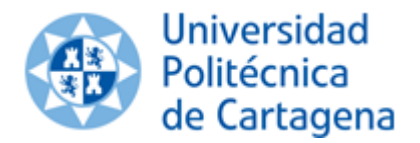

## <span id="page-7-0"></span>**4. Director de Centro**

El menú de director de departamento añade a las opciones del profesor las siguientes:

#### "Trabajos Fin de Estudio

#### **" Buzón del Director de Centro**

- · Buzón de Ofertas de TFE (0 pendientes de aprobar) Ofertas de TFE pendientes de aprobar como Director de Centro
- · Buzón de propuestas de tribunales para evaluar un TFE (0 pendientes de aprobar) Buzón de propuestas de tribunales para evaluar un TFE

#### <span id="page-7-1"></span>**4.1 Buzón de ofertas de TFE específico y general**

Esta opción permite el director de centro acceder a todas las ofertas de TFE asociadas a planes de estudio que se imparten en su Centro. EL director de centro deberá aprobar o rechazar cada oferta de TFE. El director de centro podrá corregir los títulos de las ofertas, sin que esto suponga volver a iniciar el ciclo de validaciones. Estas modificaciones se registrarán en el sistema.

o rechazarla y modificar los títulos de las ofertas en estado PEN, VBU, NVB, APR, REC.

Cuando la oferta está rechazada podrá reabrirla. Esto implica que la oferta pasará a estado BORRADOR y será accesible solo para el director de la oferta, que podrá modificarla y volverla a enviar para que comience de nuevo el ciclo de validaciones.

#### <span id="page-7-2"></span>**4.2 Buzón de propuestas de tribunales para evaluar un TFE**

Permite al director de Centro acceder a la gestión de tribunales, pudiendo:

- Consultar los propuestos por él.
- Aprobar /denegar los propuestos para planes asociados a su centro.

La gestión de los tribunales desde este apartado queda reflejada en el documento anterior.

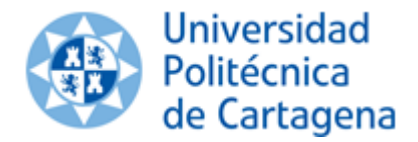

# GESTIÓN DE TRABAJOS FIN DE ESTUDIO (TFE)

CURSO 2015/16

# <span id="page-8-0"></span>**5. Presidentes de Tribunales**

Los profesores podrán acceder a los TFE para los que han sido nombrados como presidentes de tribunal y realizar las siguientes acciones:

- Consultar e imprimir propuesta de tribunal
- Autorizar o no autorizar la publicación en abierto en el Repositorio Digital de la Universidad.
- Acceder a los documentos adjuntos al proyecto.
- Imprimir la propuesta para Matrícula de Honor.
- Imprimir el acta del proyecto.

# <span id="page-8-1"></span>**6. Avisos en Portal y Comunicaciones por email**

### <span id="page-8-2"></span>**6.1 Avisos en Portal de Servicios**

Al acceder a Portal de Servicios se mostrarán avisos correspondientes a los TFE en los que el profesor, director o presidente tiene alguna acción que realizar, como enviar, aprobar, publicar, etc.

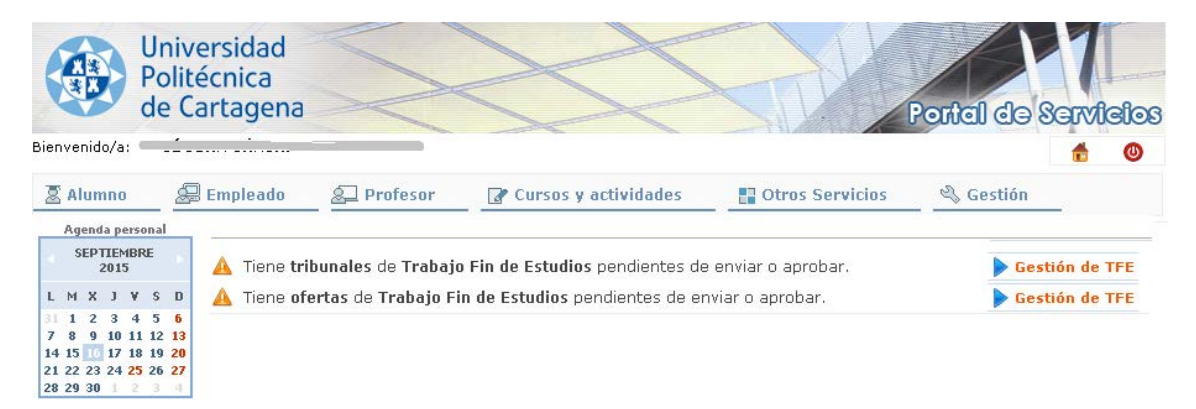

### <span id="page-8-3"></span>**6.2 Comunicaciones por email**

Se enviarán notificaciones por correo electrónico avisando de cualquier cambio que se produzca en la oferta de un TFE, en la propuesta de TFE de un alumno, en la solicitud de examen o en la propuesta de tribunal .